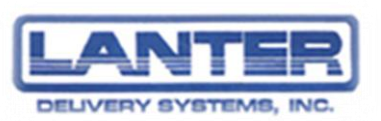

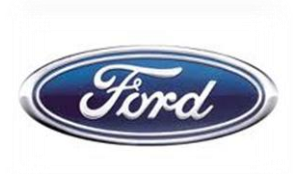

# **SOP – Ford Dock Twin Cities**

*These procedures are to be followed daily at the Ford Dock in Menomonee – report any variances or issues to your supervisor immediately.* In addition, all personnel must also comply with all Ford guidelines, such as signing in and out as a visitor.

### **Cross Dock**

- Arrive at designated time
- Unload all Ford returned parts
	- o To the designated area
	- o Cross Dock personnel to acknowledge receipt
		- **Sign proof of delivery**
		- Return one copy to office
			- Mendota Heights
			- Dakotas
			- Chippewa Falls
- $\bullet$  Scan all referral shipments W-7, W-8 & W-9
- Mendota Heights (W-8) load scanned parts onto truck
- Chippewa Falls (W-9) load scanned parts onto truck
- Dakotas (W-7) will pick up later
- Depart for Ford HVC

#### **Prepare**

- Arrive at scheduled time
- Go to designated area, between dock doors
- Unlock cage
- Make sure scanners are fully charged keep scanners in chargers/cradles when not in use
- Turn on computer
- Log in to computer
	- o Select username: FordScanTrac
- Plug Sprint Card into computer's UBS Drive
- Click on Sprint icon on computer's home screen
- Click on "connect" in Sprint SmartView box
- Open email by clicking on Lanter Mail icon
- Log in to email
	- o Enter username: fordtwincities
	- o Enter password: A60c219eb7
- Answer any e-mails
- Open OMS (Operational Management System) by clicking on OMS icon
	- o Enter username: fordtwincities
- o Enter password: fordmsp
- o Select Ford logo
- Stage area for sorting by placing carts and/or pallets in designated locations
- Receive empties and/or returns from driver(s)
- Place any empties, such as totes, cages, pallets or carts and returns in designated locations

#### **Receive/Scan**

- Receive freight from Ford HVC
- Obtain scanner from designated area
- Scan freight as it is dispatched by Ford personnel (reference scanning instructions)
- Mark each Shipping Label after scanning to identify that it has been scanned, and if unsure a package has been scanned, scan it again
- Return any carts received from Ford to designated areas
- Transmit scanned data frequently to OMS
- Once all freight has been received from Ford, make sure all scanned data has been sent to OMS

#### **Sort**

- Sort freight by routes as you scan
- Place freight in designated areas, onto pallet or into carts

## **Once all freight is received, scanned and sorted for a designated route:**

Confirm all freight received for route by asking Ford personnel, and verify all freight scanned by checking OMS – count pieces and check number recorded on OMS per route code

#### **Pack**

- Pack freight onto pallets or into carts, as applicable
- Shrink wrap all palletized freight
- Place corresponding sort/destination codes on each pallet/cart of freight

#### **Load**

- Load freight onto designated vehicles
- Use load bars and/or carts to secure freight to minimize damage during transportation
- Confirm each driver has all freight and paperwork
- Release each driver for departure

#### **Print**

- Print Destination Manifest for line haul
	- o Select Destination Management tab
	- $\circ$  Select today's date start and stop
	- o Select route code list
	- o Select Run Reports
	- o When Destination Manifests appear, select (disk on screen) "export"
	- o Print Destination Manifests
- Print Delivery Manifest for line haul
	- o Select Delivery Manifest tab
	- $\circ$  Select today's date start and stop
	- o Select route code list
	- o Select Run Reports
	- o When Delivery Manifests appear, select (disk on screen) "export"
	- o Print Delivery Manifests

#### **Reports (examples follow on pages 5 - 7)**

- Create reports for email distribution from OMS
	- o Delivery Manifest
	- o Destination Manifest
	- o Daily Summary
	- o Damaged Parts
	- o Inbound Parts
- Create report for email distribution from excel / desktop
	- o Twin City Daily Ford Report
- Save files to desktop
- Create email to "Ford Distribution List"
- Attach 6 reports
- Send

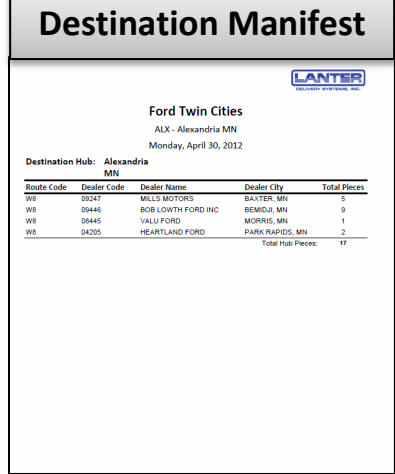

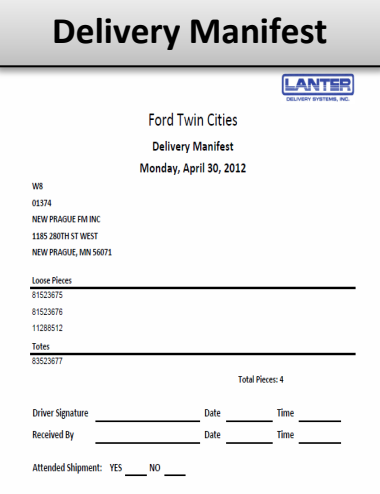

#### **Shut Down**

- Log out of OMS and email
- Close all programs and turn computer off
- Place scanners in charger/cradles
- Place Sprint Card and scanners in tool box
- Lock cage with Sprint Card and scanners on chargers/cradles inside (so chargers remained charging)
- Straighten and clean area, such as sweep designated area and take out trash
- Check supplies, such as paper, printer ink, etc., and report any needed items to your supervisor
- Leave Ford

## **OMS Reports:**

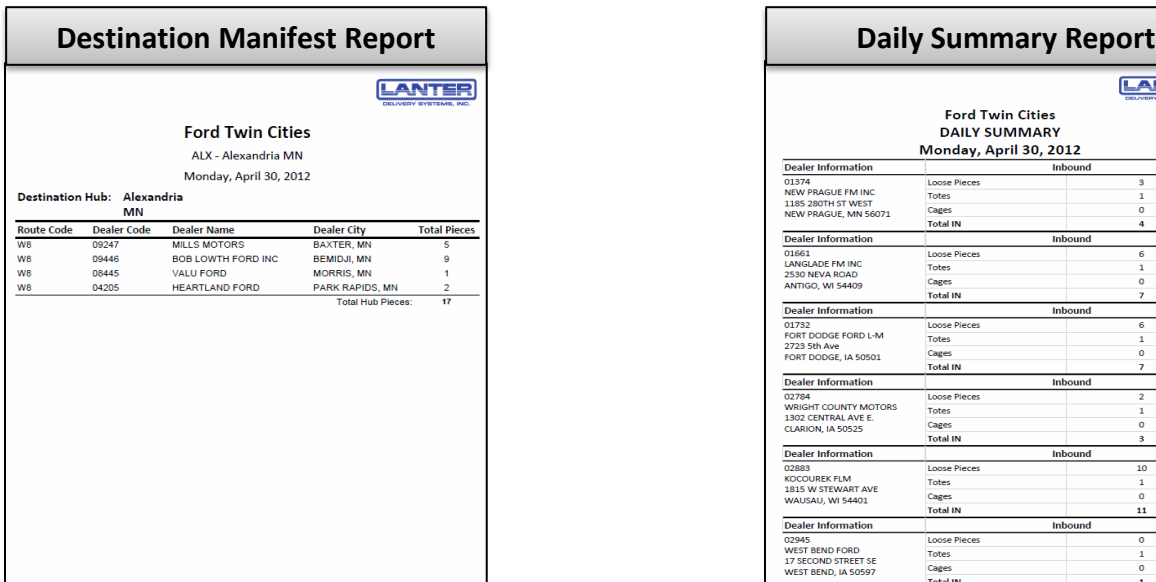

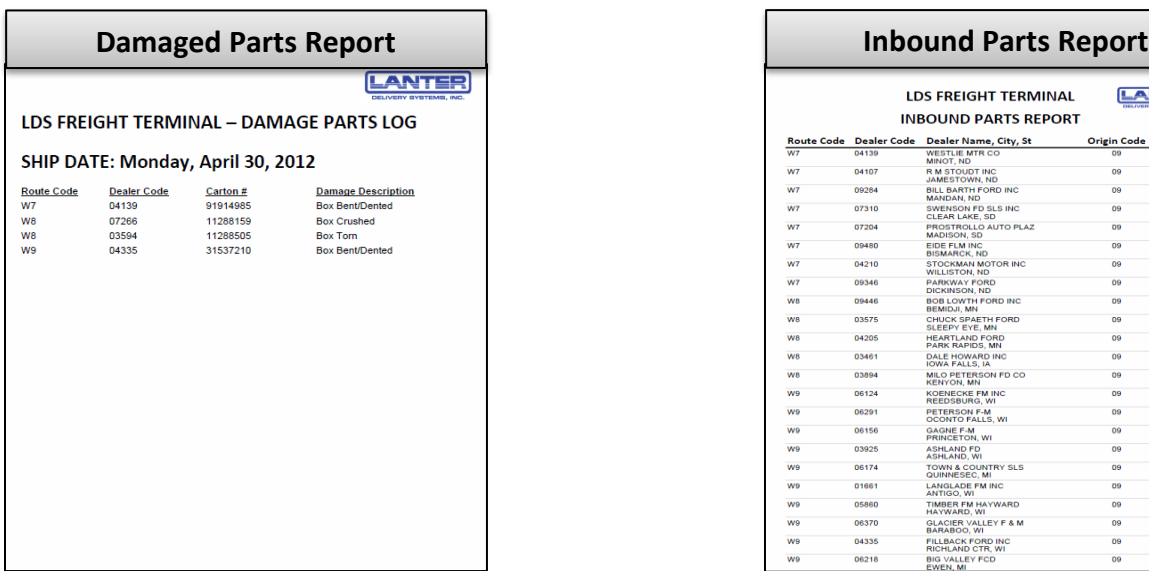

#### **Delivery Manifest Report** LANTER Ford Twin Cities **Delivery Manifest** Monday, April 30, 2012  $W8$ VO<br>01374<br>NEW PRAGUE FM INC 1185 280TH ST WEST<br>NEW PRAGUE, MN 56071 Loose Pieces<br>81523675 81523676<br>81523676<br>11288512 Totes<br>83523677 **Total Pieces: 4** Driver Signature  $\frac{\text{Date}}{\text{Date}}$   $\frac{\text{Time}}{\text{Date}}$   $\frac{\text{Time}}{\text{Time}}$ **Received By** Attended Shipment: YES \_\_\_\_\_\_ NO \_\_\_\_\_

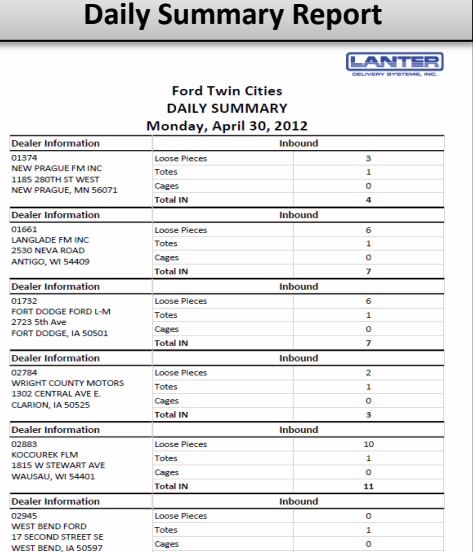

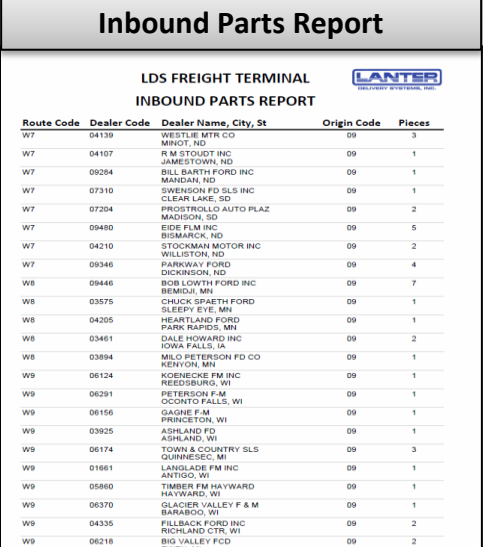

## **Excel Reports:**

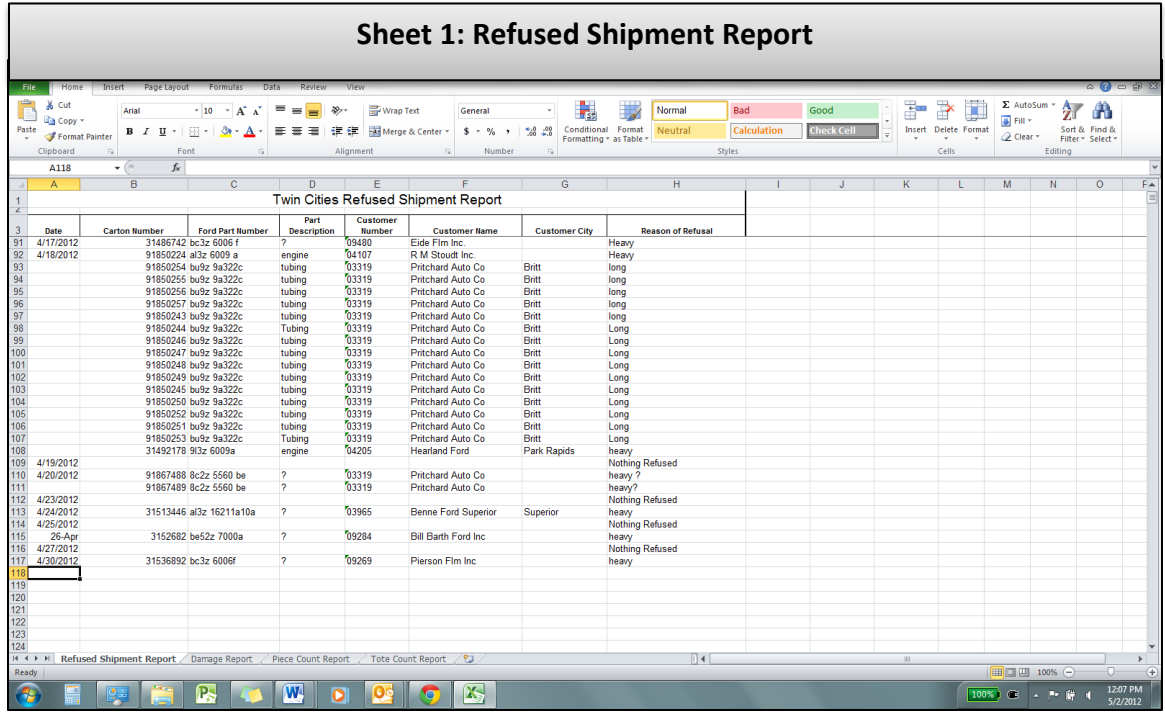

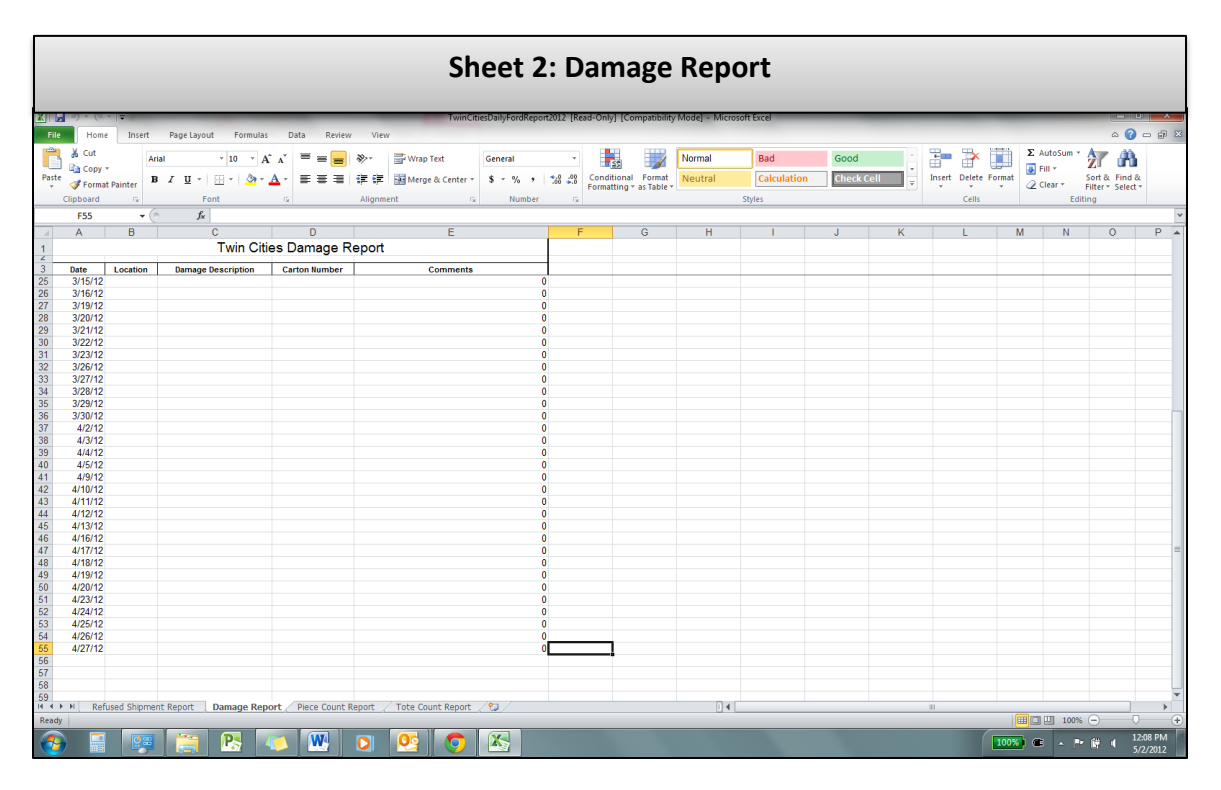

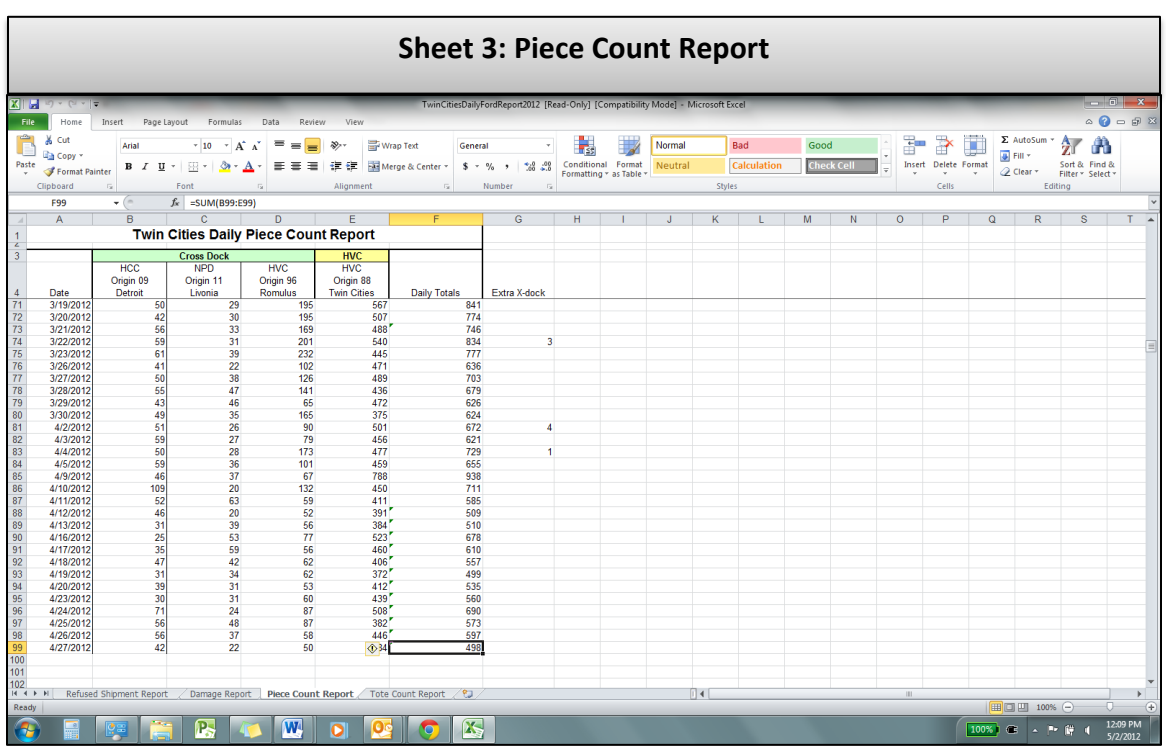

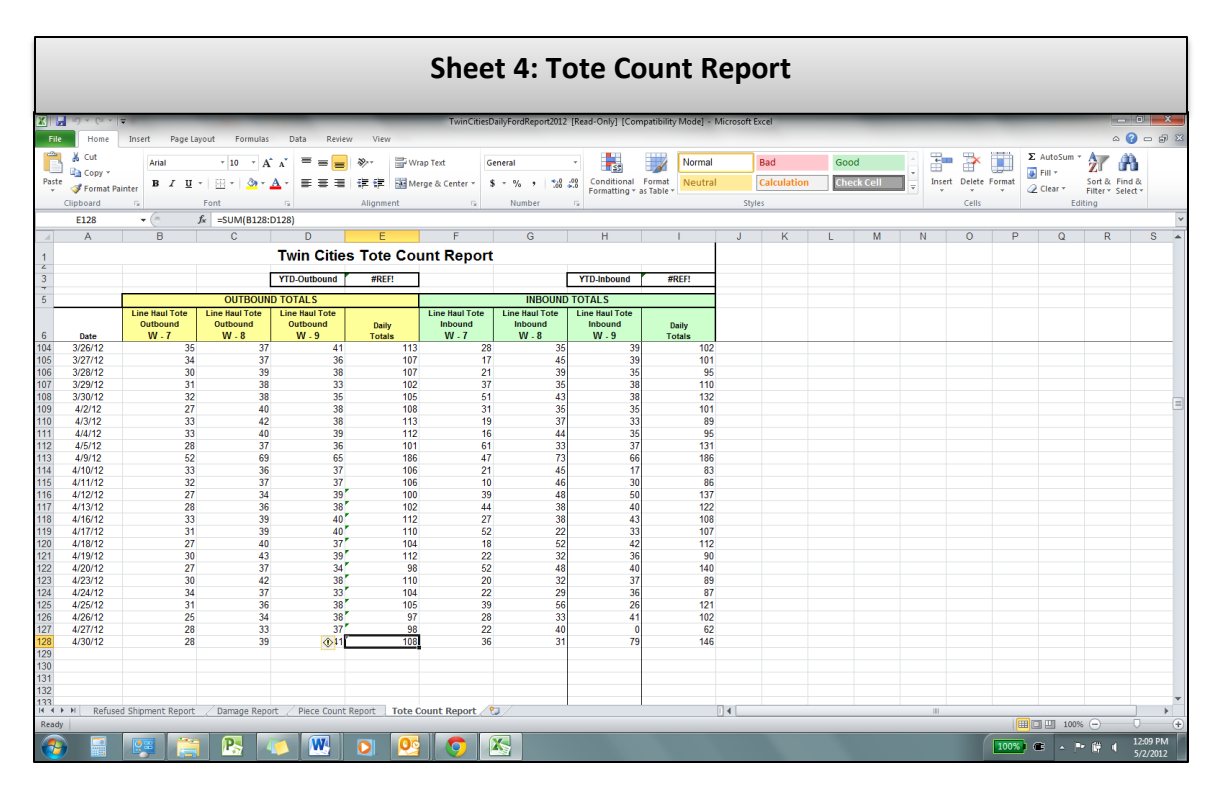